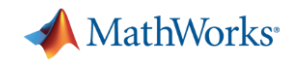

## MATLAB 온라인 교육 이용 방법

1. Google에서 **인하대학교 MATLAB** 검색 후

**인하대학교 - MATLAB Access for Everyone**(포털) 접속

2. 인하대학교 MATLAB 포털에서 **온라인 코스 무료 이용** 또는 **교육 과정 살펴보기** 클릭

- 3. 인하대학교 이메일 계정**\***으로 로그인(회원가입) 후 수강
	- ‐ **\*@inha.ac.kr** 또는 **@inha.edu**
	- ‐ 수강 완료 시 수료증 발급

인하대학교 MATLAB  $\times$ ■ 뉴스 ♡ 지도 DI동영상 :더보기 되 이미지 검색결과 약 69,600개 (0.29초) https://kr.mathworks.com > inha-university-1066664 v 인하대학교 - MATLAB Access for Everyone - 매스웍스 MATLAB 및 Simulink로 강의하기. 바로 적용이 가능한 수업 자료와 대화형 도구를 을 강화하십시오 MATLAB 및 Simulink 사용 관련 정보 무료학습자료 활용 온라인 코스 무료 이용

· 학습, 기계 학습, 전산 수학 등과 같은 인기있는 주제에 대 한 코스를 찾으십시오.

교육 과정 살펴보기

## **MATLAB**

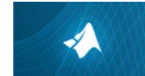

**MATLAB Onramp** 15개 모듈 | 2시간 | 연어 MATLAB 프로그래밍 언어의 개요를 무료로 배워보세요.

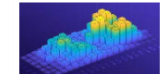

**MATLAB Fundamentals** 18개 모듈 | 16.5시간 | 연여 데이터 분석, 모델링 및 프로그래밍을 위한 MATLAB의 핵심기능을 배워보/

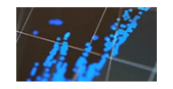

**MATLAB** for Data Processing and Visualizatio 10개 모듈 | 8시간 | 언어 사용자 정의 시각화 및 데이터 분석 작업의 자동화 방법을 배워보세요

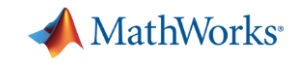

## 이용 가능 코스 목록

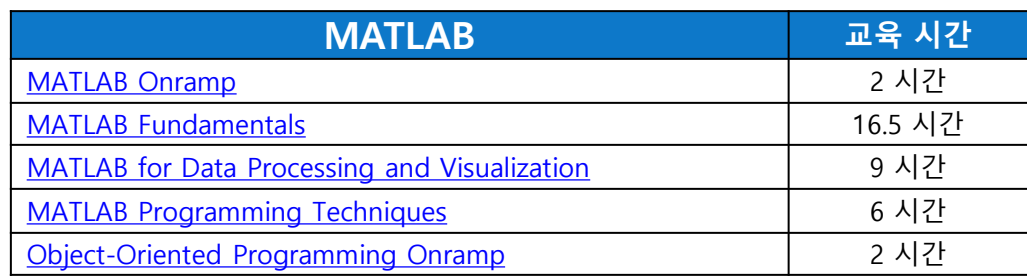

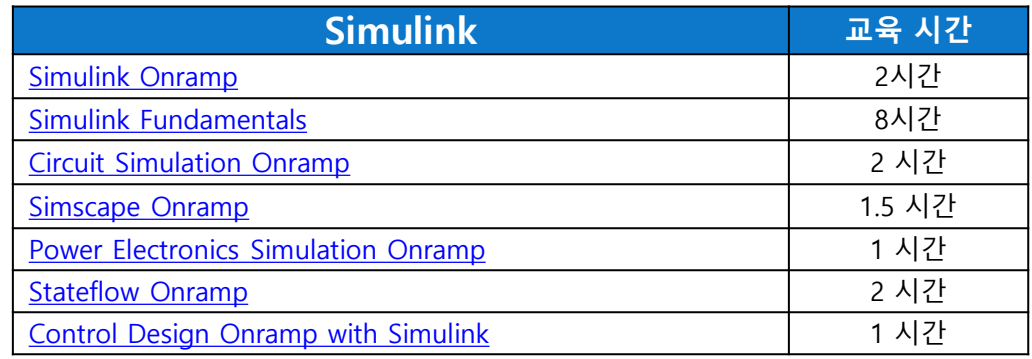

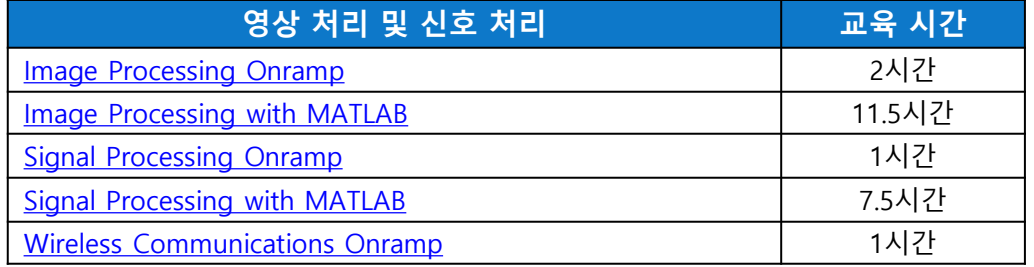

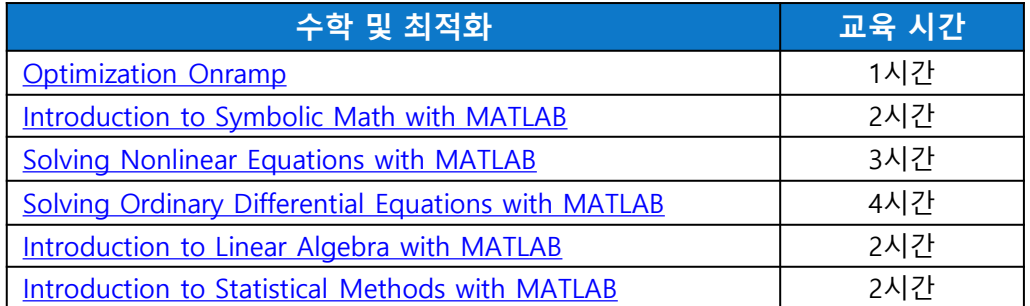

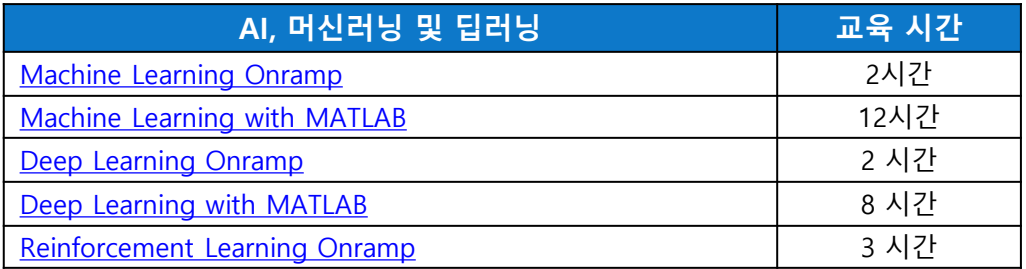

- 인하대학교 재학생(재직자)은 MATLAB, Simulink을 비롯한 100여 가지 툴박스를 **연구, 학습 목적으로 제한 없이 이용 가능**
- **MATLAB 실행(다운로드) 방법**: [인하대학교](https://kr.mathworks.com/academia/tah-portal/inha-university-1066664.html) MATLAB 포털 > 로그인하여 시작하기 (학교 이메일로 로그인)